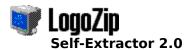

#### Replacement logo screen installer for Windows.

#### Topics:

{button ,JI(`',`Intro')} <u>Introduction</u>

{button ,JI(`',`Work')} <u>Technical overview</u>

{button ,JI(`',`Other')} <u>File extraction</u> {button ,JI(`',`Download')} <u>Download</u>

#### Appendix:

Logo screens Error messages

<u>Legalese</u>

# LogoZip Introduction

# Q. How do I use this program?

**LogoZip** is a convenient way to install replacement <u>logo screens</u>.

Simply run the LogoZip self-extractor archive and your new screens will be installed in seconds. Your original Windows logo screens will be saved in backup files which can be restored by <u>re-</u>running the LogoZip archive.

# Next topic:

Technical overview

# LogoZip

# Technical overview

#### Q. How does the self-extractor work?

When run, the LogoZip self-extractor archive makes **backup files** of your original logo screens.

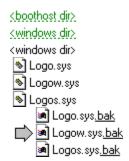

The archive then extracts and installs the **replacement files.** 

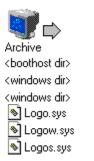

To restore your original Windows logo screens, LogoZip reverses these file operations.

# Next topic:

File extraction

# LogoZip File extraction

#### Q. Can I use other logo screen managers?

If you are using another program to manage your logo screens, you can extract your theme's logo files by choosing the 'Extract files into current directory.' option:

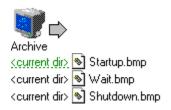

Logo screen files are 256-color bitmaps sized at 320  $\times$  400 pixels (width  $\times$  height).

# Next topic:

<u>Download</u>

# LogoZip Download

# Q. How can I get LogoZip?

You can make your own self-extractor archives with the **LogoZip Archiving Utility.** The program is FREE and can be downloaded from:

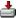

http://members.xoom.com/v2software/LogoZip\_Setup.exe

### Appendix Legalese

LogoZip is <u>freeware</u> and is distributed with this desktop theme without charge.

Additionally, this software is published "as is" without any explicit or implicit warranties. The end-user assumes responsibility for any unforeseen consequences resulting from the use of this program. Neither the software developer nor the desktop theme author can be held liable for damages. Use of this software signifies agreement to these terms.

Portions of this program utilize the binary-swap compression algorithm, used by permission.

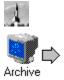

Email: V2Software@netscape.net

Logo screens: overview

#### Q. What are logo screens?

Windows '95/'98 displays several familiar screens at the beginning and ending of each Windows session These bitmaps are also known as 'logo' screens:

#### 'Startup' Logo Screen

At the start of each Windows session, the operating system will briefly display a picture of the Windows logo against a blue sky; an animated band of color will also be seen moving at the bottom of the screen.

#### 'Wait' Logo Screen

At the end of each computer session, Windows will display two status screens. The first screen asks you to wait a moment while Windows deletes any temporary files it has created.

#### 'Shutdown' Logo Screen

When Windows has finished its shutdown tasks, the operating system will display a message screen telling you that it's safe to turn off your computer.

#### Related topic:

System files

Logo screens: system files

#### Q. Where are logo screen files stored?

Windows stores its logo screen bitmaps as 'system' files (with a '.sys' extension). These files may be <u>hidden from view</u> in your Windows Explorer. To make them visible, go into 'View' option in your Explorer menu; under the 'Folder Options...' command choose to 'Show all files'.

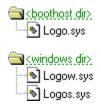

'Startup' Logo Screen

The bitmap file for the startup screen can be found at:

<boothost dir>Logo.sys\*

'Wait' Logo Screen

The bitmap file for the 'wait' screen can be found at:

<wi>indows dir>Logow.sys</ti>

'Shutdown' Logo Screen

The bitmap file for the 'safe' screen can be found at:

<windows dir>Logos.sys

\*On some Windows installations the 'Logo.sys' file may be entirely absent. LogoZip can handle this condition without generating an error message.

### Related topic:

**Overview** 

**Appendix Error message:** WINDOWS '95/'98 NEEDED.

Logo screens are available on the Windows '95/'98 operating system. You will get this message if you try to run the LogoZip extractor on a Windows NT computer. You may also get this message if your system registry entry for 'BootHost' is corrupted or missing.

Error message: SYSTEM FILE(S) NOT FOUND.

LogoZip needs to find all of your system logo files\*. You will get this error message if any of these are missing:

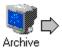

Please make sure these files haven't been moved or deleted. You can restore these files by re-installing Windows.

\*If the 'startup' screen file (Logo.sys) is optional on your Windows setup, check to see that you have both 'wait' and 'shutdown' screen files.

#### Related topic:

System files

# Error message:

BACKUP FILE(S) NOT FOUND.

LogoZip can restore your original Windows screens only if it has found all of its backup system files\*. You will get this error message if any of these are missing:

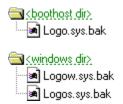

Please make sure these files haven't been moved or deleted. You can restore these files by re-installing Windows.

\*If the 'startup' screen file (Logo.sys) is optional on your Windows setup, the startup backup file (Logo.sys.bak) will be missing. Check to see that you have both 'wait' and 'shutdown' backup files.

#### Related topic:

Technical overview

Error message:

SYSTEM FILE(S) NOT FOUND. BACKUP FILE(S) NOT FOUND.

LogoZip needs to find all of your system and backup logo files\*. You will get this error message if any of these are missing:

System Files: Backup Files:

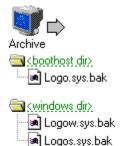

Please make sure these files haven't been moved or deleted. You can restore these files by re-installing Windows.

\*If the 'startup' screen file (Logo.sys) is optional on your Windows setup, the startup backup file (Logo.sys.bak) will be missing. Check to see that you have both 'wait' and 'shutdown' system/backup files.

#### Related topics:

System files

Technical overview

For more information about logo screens, please see the appendix section.

<br/> **<bool>
 invariant** is the boot host directory location containing your computer's boot-up routine. This is the place on the hard drive where your computer first reads when it starts up. The <bool>
 boothost dir> is always a non-compressed drive letter.

If your boot-up drive is <u>NOT compressed</u>, the <boothost dir> is that drive's designated letter (for example, usually **C:**\ on most computers).

If your boot-up drive is <u>compressed</u>, the <boothost dir> is that drive's <u>host</u> letter (for example, usually **H:**\ as defaulted by DriveSpace; please see the DriveSpace control panel for the host letter).

| <pre><windows dir=""> is the standard Windows usually C:\Windows\ on most computers).</windows></pre> | directory location that contair | ns the 'win.com' kernel file | (for example: |
|----------------------------------------------------------------------------------------------------|---------------------------------|------------------------------|---------------|
|                                                                                                    |                                 |                              |               |
|                                                                                                    |                                 |                              |               |
|                                                                                                    |                                 |                              |               |
|                                                                                                    |                                 |                              |               |
|                                                                                                    |                                 |                              |               |
|                                                                                                    |                                 |                              |               |
|                                                                                                    |                                 |                              |               |
|                                                                                                    |                                 |                              |               |
|                                                                                                    |                                 |                              |               |
|                                                                                                    |                                 |                              |               |
|                                                                                                    |                                 |                              |               |
|                                                                                                    |                                 |                              |               |
|                                                                                                    |                                 |                              |               |
|                                                                                                    |                                 |                              |               |
|                                                                                                    |                                 |                              |               |
|                                                                                                    |                                 |                              |               |
|                                                                                                    |                                 |                              |               |
|                                                                                                    |                                 |                              |               |

**<current dir>** is the current directory in which the self-extractor archive resides.

**freeware:** n. (contr. *free* + soft *ware* ) Any computer software given for no monetary compensation or payment.